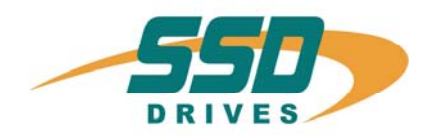

# **X300\_HF**

# **Feedbacksystem HIPERFACE®**

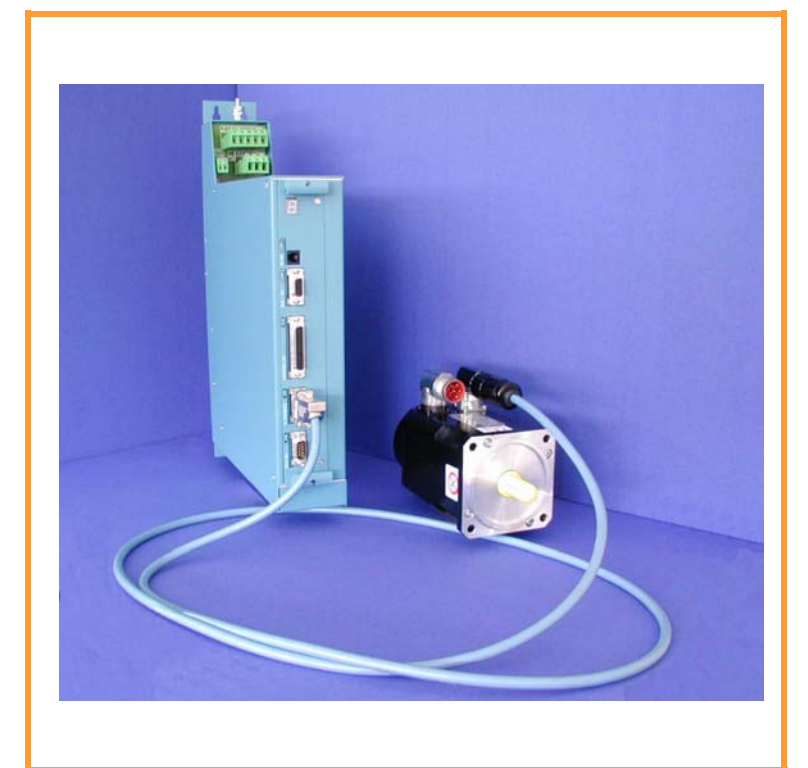

**Product Manual**

07-02-09-02-E-V0204.doc

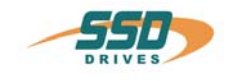

# **Further descriptions, that relate to this document:**

UL: 07-02-09-01

٦

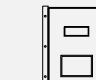

**Product manual 637+**

UL: 07-02-10-01

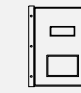

**Product manual 637f**

#### ©**SSD Drives GmbH**.

All rights reserved. No portion of this description may be produced or processed in any form without the consent of the company.

Changes are subject to change without notice.

**SSD Drives** has registered in part trademark protection and legal protection of designs. The handing over of the descriptions may not be construed as the transfer of any rights.

Made in Germany, 2004

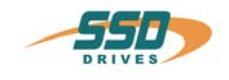

page

# **CONTENTS**

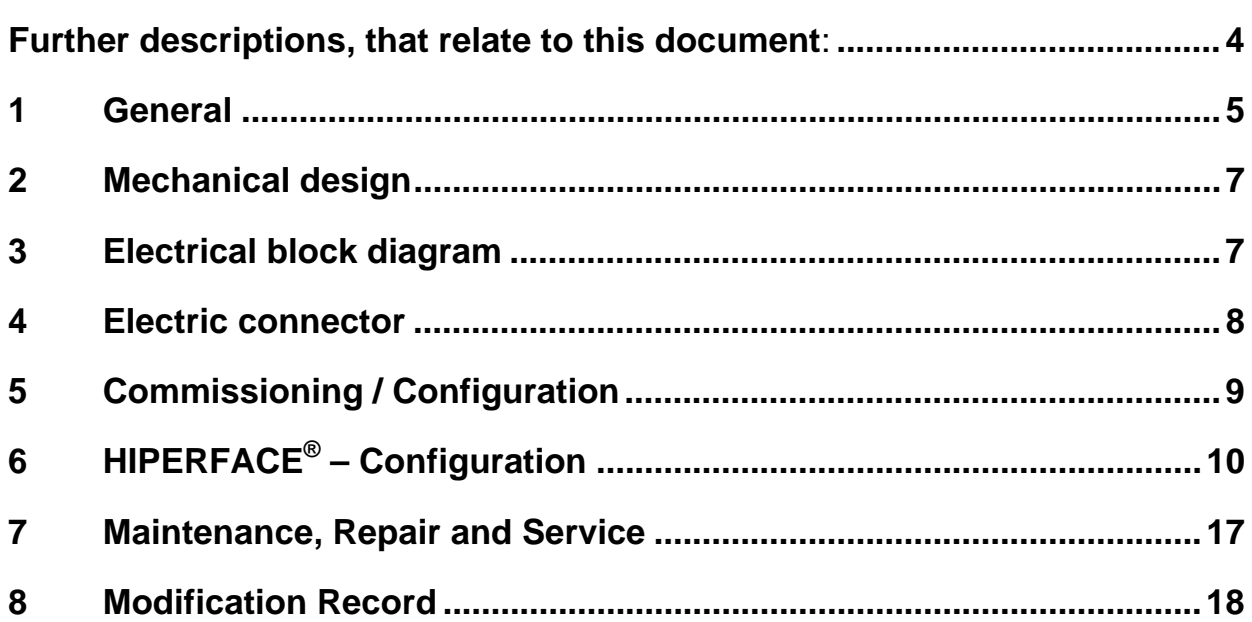

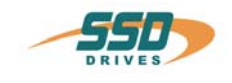

## <span id="page-3-0"></span>The most important think first

Thanks for your confidence choosing our product.

These operating instructions present themselves as an overview of the technical data and features.

Please read the operating instructions before operating the product.

If you have any questions, please contact your nearest SSD Drives representative. Improper application of the product in combination with dangerous voltage can lead to iniuries.

In addition, damage can also occur to motors or other products.

Therefore please observe our safety precautions strictly.

#### **Safety precautions**

We assume that, as an expert, you are familiar with the relevant safety regulations, especially in accordance with VDE 0100, VDE 0113,VDE 0160, EN 50178, the accident prevention regulations of the employers liability insurance company and the DIN regulations and that you are able to use and apply them.

As well, relevant European Directives must be observed.

Depending on the kind of application, additional regulations e.g. UL, DIN are subject to be observed.

If our products are operated in connection with components from other manufacturers, their operating instructions are also subject to be observed strictly.

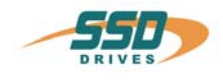

# <span id="page-4-0"></span>**1 General**

The term **"HIPERFACE ®"** is derived from "**Hi**gh **Per**formance Inter**face**" and typifies a certain kind of connection from encoder towards controller.

The system is a compound of incremental- and absolute-encoder. The absolute value will be generated at power-on the device and transmitted via RS 485 interface to an external counter, which counts further incremental with a sine/cosine track, outgoing from this absolute value. Optional you can choose between a Singleturn or a Multiturn variant.

#### **Advantages of feedback–HIPERFACE® –system over the traditional resolver system**

- Multiturn possible
- High resolution possible by sine/cosine–interpolation
- High accuracy
- Operable instantly after power-on, without search for reference

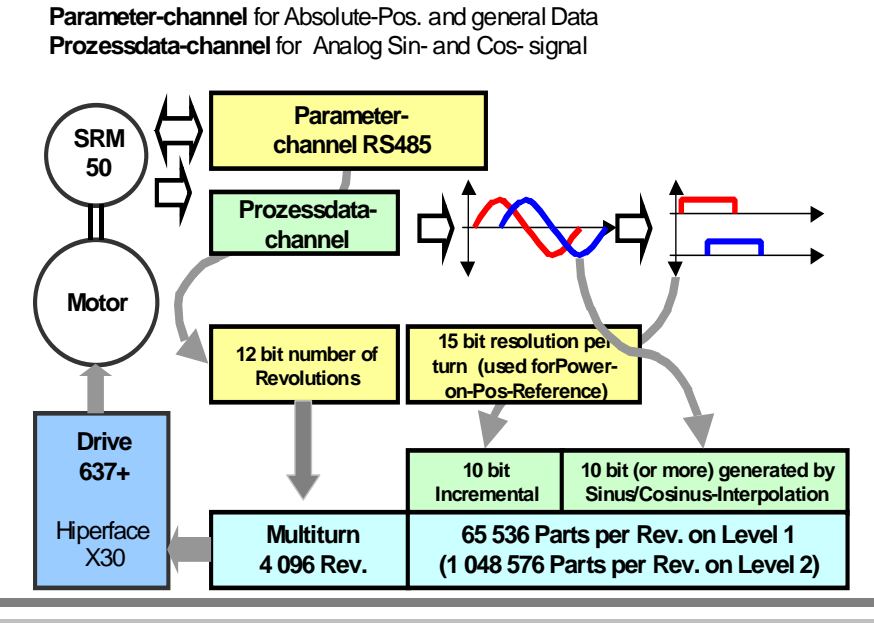

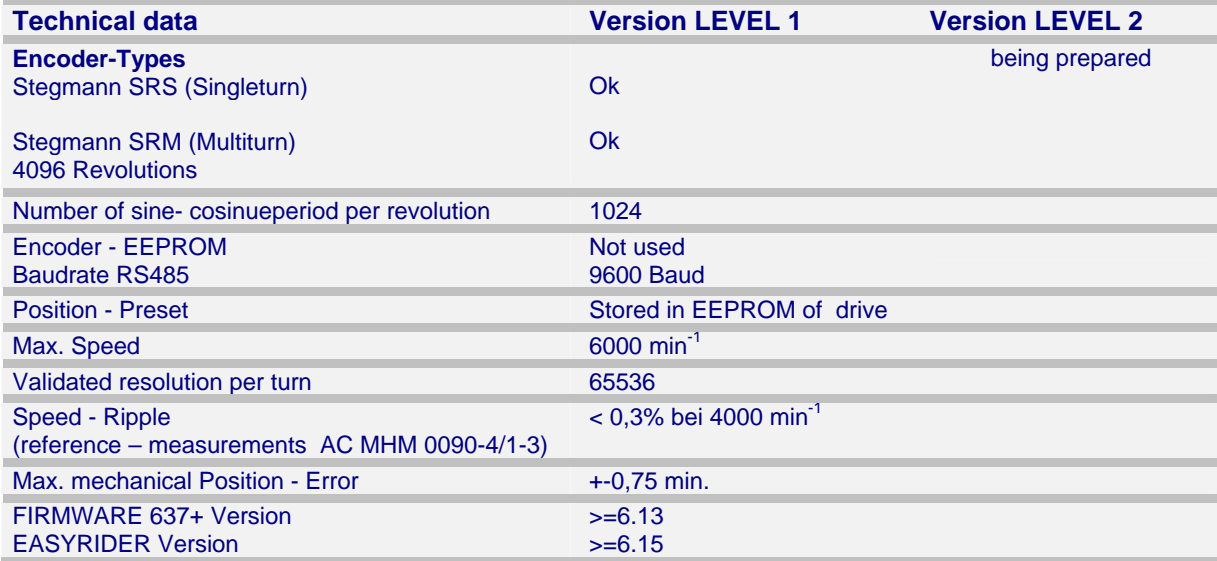

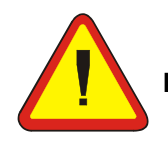

**Important!**<br>Kindly note Chapter 7: Maintenance, Repair and Service

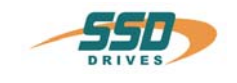

# **General**

#### **Singleturn:**

At applications of HIPERFACE<sup>®</sup> motors AC MHS only one revolution can be absolute resoluted. The handling does not differ from Resolver handling generally.

#### **Multiturn:**

HIPERFACE<sup>®</sup> motors AC MHM provide an absolute resolution of 4096 revolutions. The absolute position is available instantly (without search for reference). At initial start-up or replacement of motor or controller, an absolute position related to the mechanical system must be set and power fail-safe stored. (see Chapter 6, Step 4)

#### **Operation of motors from other manufacturers:**

Operation of motors from other manufacturers requires general consultation with SSD Drives, especially for evaluation of proper encoder adjusting parameters.

#### **Machine starting:**

By power-on a servo axis, the absolute position mechanical stored in the encoder will be transmitted via parameter channel.

To prevent position errors at starting, the motor should not move as possible during power-on.

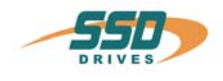

# <span id="page-6-0"></span>**2 Mechanical design**

Layout of controller board

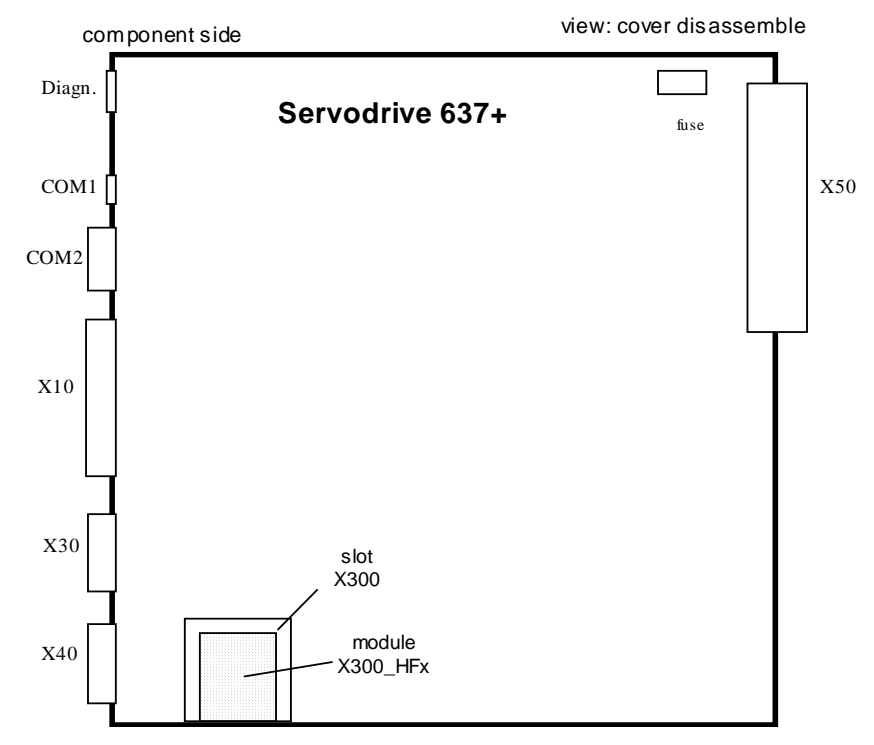

Note: The module X300\_HFx can only be reached after removing the cooling plate.

# <span id="page-6-1"></span>**3 Electrical block diagram**

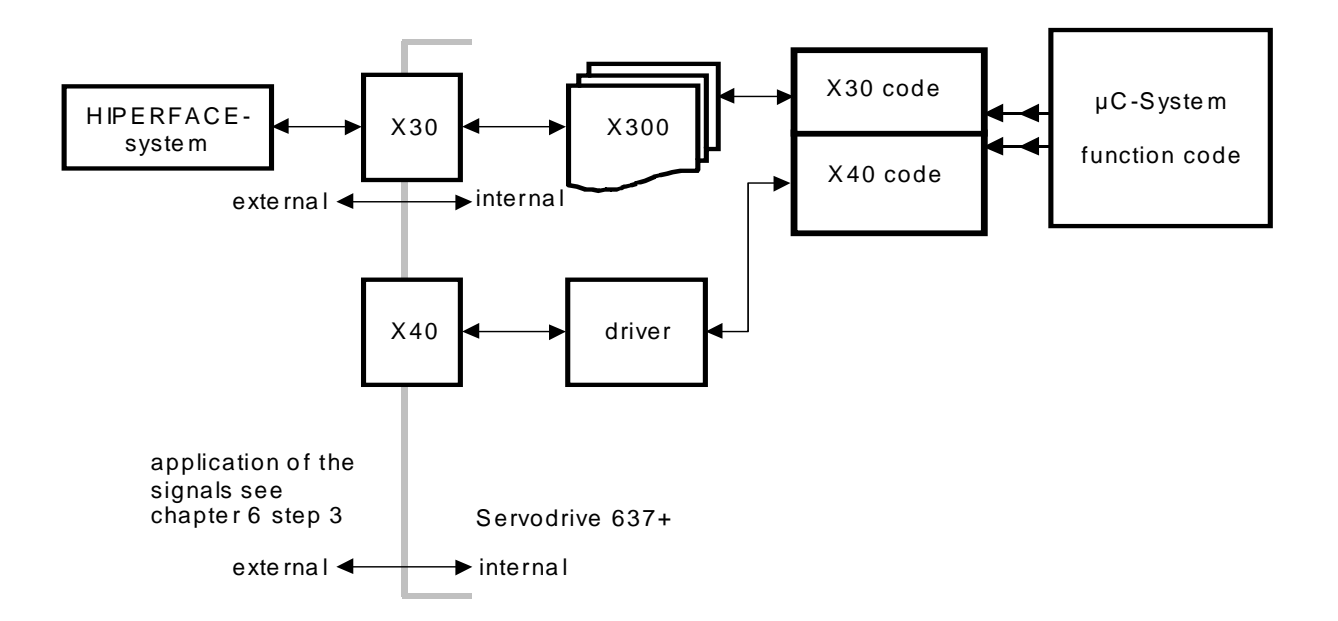

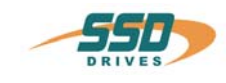

# <span id="page-7-0"></span>**4 Electric connector**

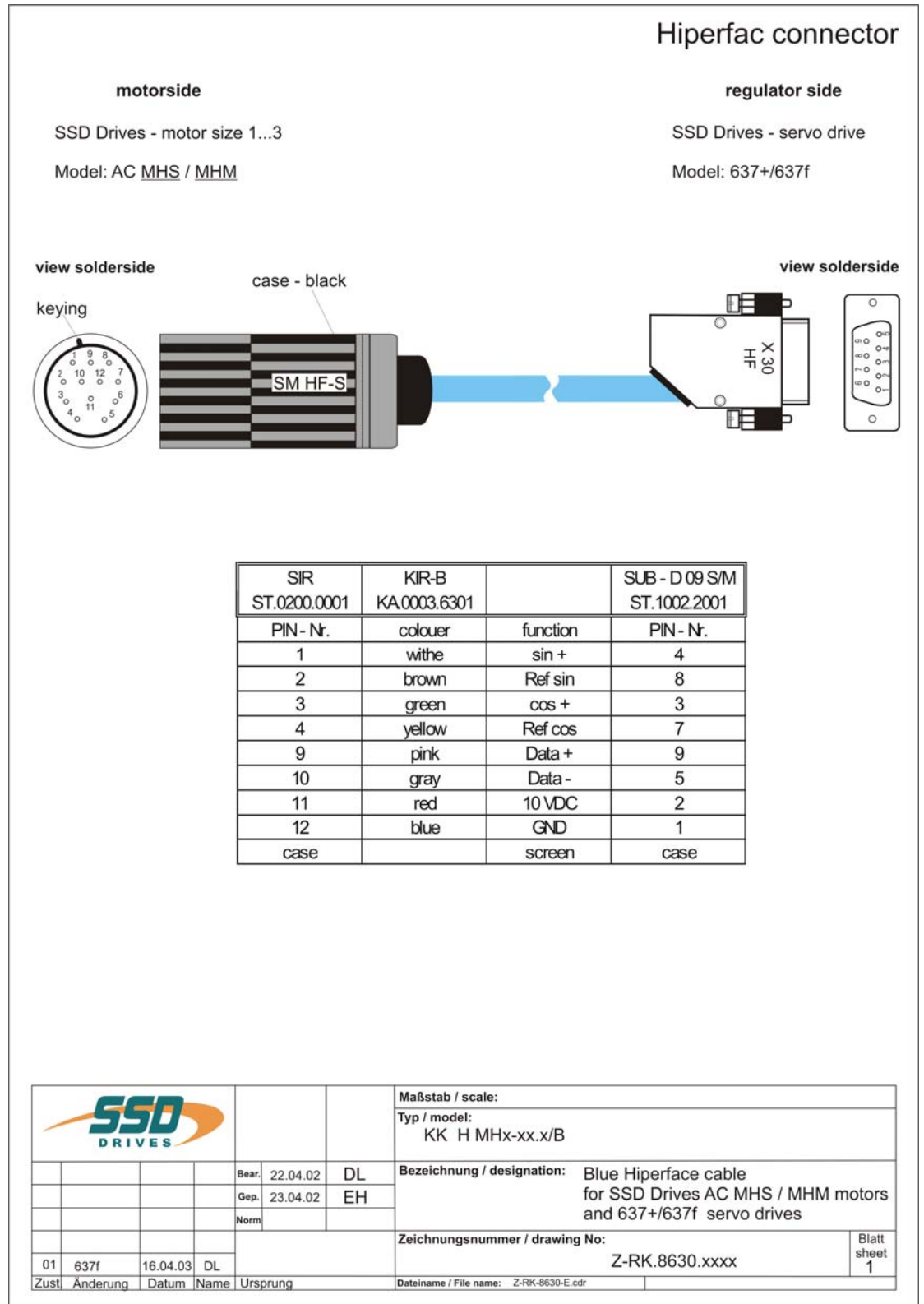

#### **Kindly note keying of plugs / motor flange connectors !**

#### **Important:**

The signals of the HIPERFACE<sup>®</sup> encoder are sensitive signals with low amplitude of 0,5 V. Please take special care of correct screening of the encoder cable and the motor cable. Further on motor cables and encoder cables must run separately. Please observe minimum space of 300 mm.

#### **Note:**

#### **Setting in software EASYRIDER** ® **Windows**

Configuration – Motor – Temperature sensor **sensor type** "**NTC"** 

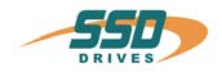

# <span id="page-8-0"></span>**5 Commissioning / Configuration**

# **CAUTION ! Wiring errors or incompatible operation may cause unpredictable motions. Avoid danger for men and machine !**

#### **Preparation**

- Expertise of function scope of 637+ servo controller (see documentation 07-02-09-01)
- $\bullet$  For PC-link use the SSD Drives communication software EASYRIDER<sup>®</sup> Windows. This chapter presumes the knowledge how to handle EASYRIDER. Suggestions: Use testequipment to train yourself. EASYRIDER® - Windows contains interactive HELP - functions.
- For security-reasons the access to several functions is blocked by password. Commissioning has to be executed by trained stuff only.
- Users may have their application-adapted commissioning methode when familiar with the product, on their own resposibility.
- The system must be in accordance with all valid safety specifications. The function of all safety equipment (limit-switches for example) have to be checked.

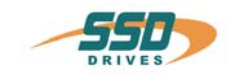

<span id="page-9-0"></span>The following steps relate to special configuration settings for HIPERFACE $^{\circ}$ . Know-how of general controller configuration is presupposed.

#### **Step 1**

Establishing preconditions

- a) PC operable with **EASYRIDER** ® **Windows Software** from Version 6.15 onwards
- b) Interface connection PC with controller (COM1/RS232) from Firmware 6.13 onwards
- c) Connection HIPERFACE<sup>®</sup> with controller (X30 connection)
- d) Control supply voltage +Us (24 V DC) power-on

#### **Step 2**

**Menu: Diagnosis \ Diagnosis Drive**  press F9

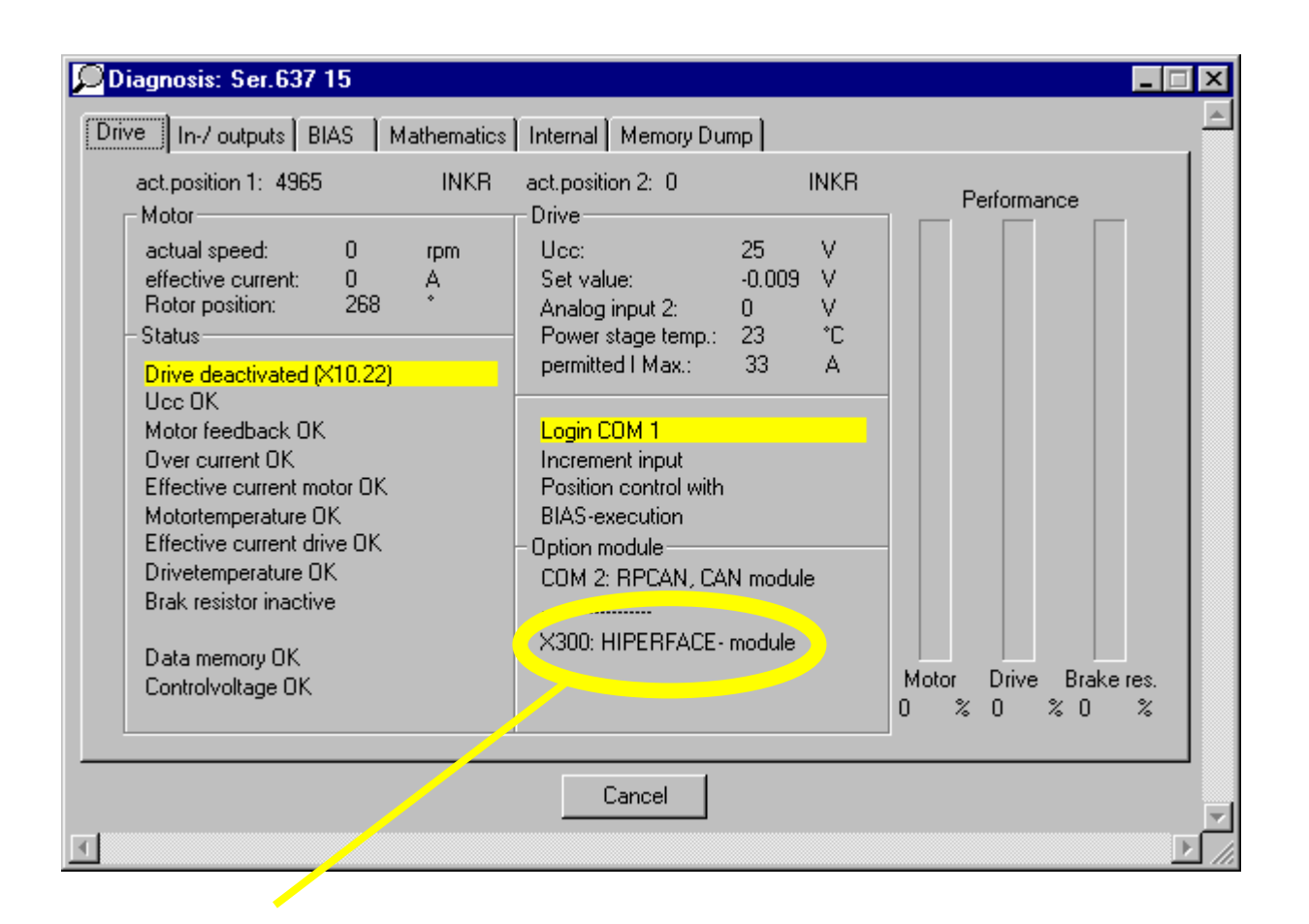

If HIPERFACE<sup>®</sup> module X300\_HFx is identified by software - further with Step 3

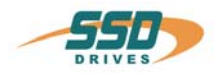

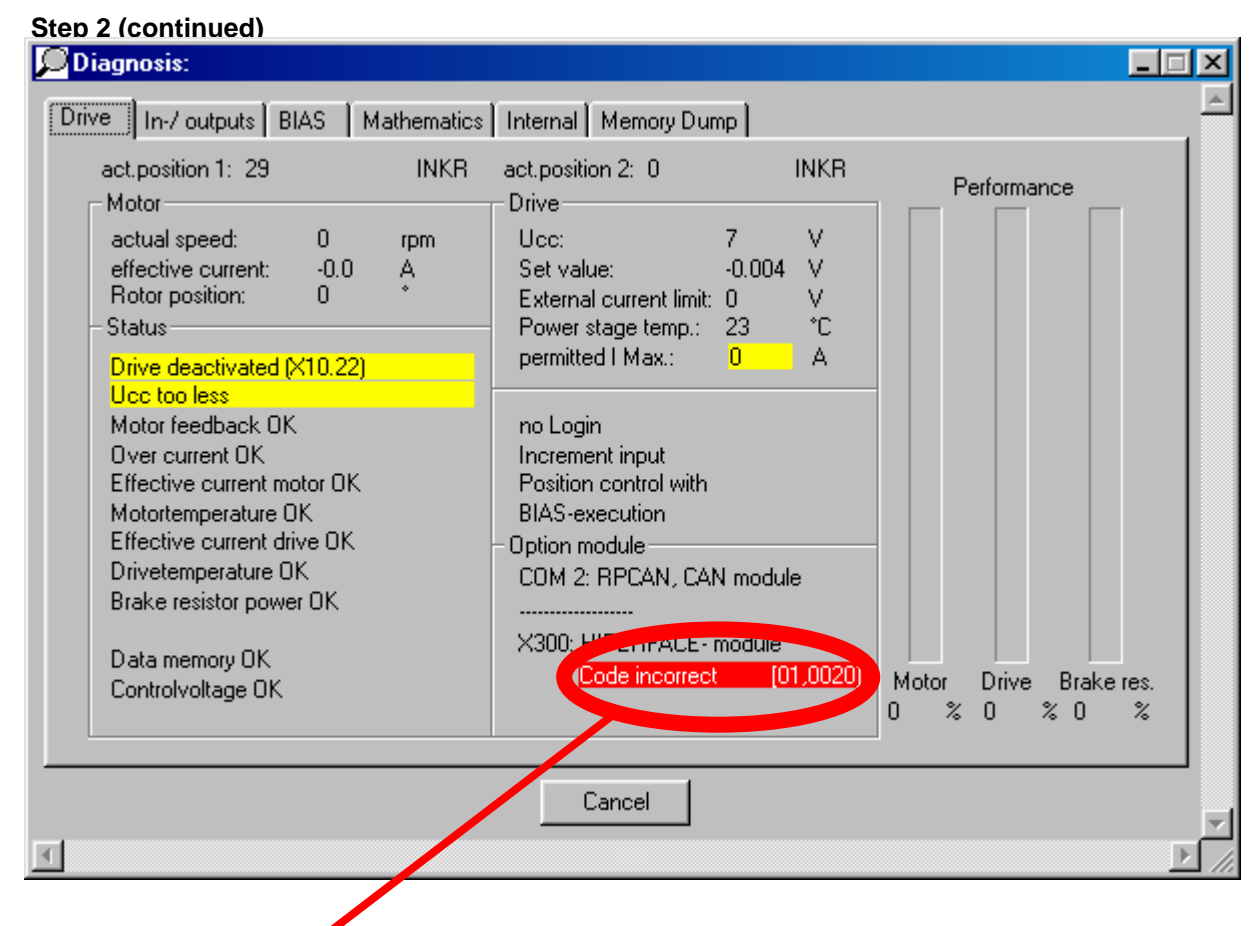

Status report appears under fault condition only

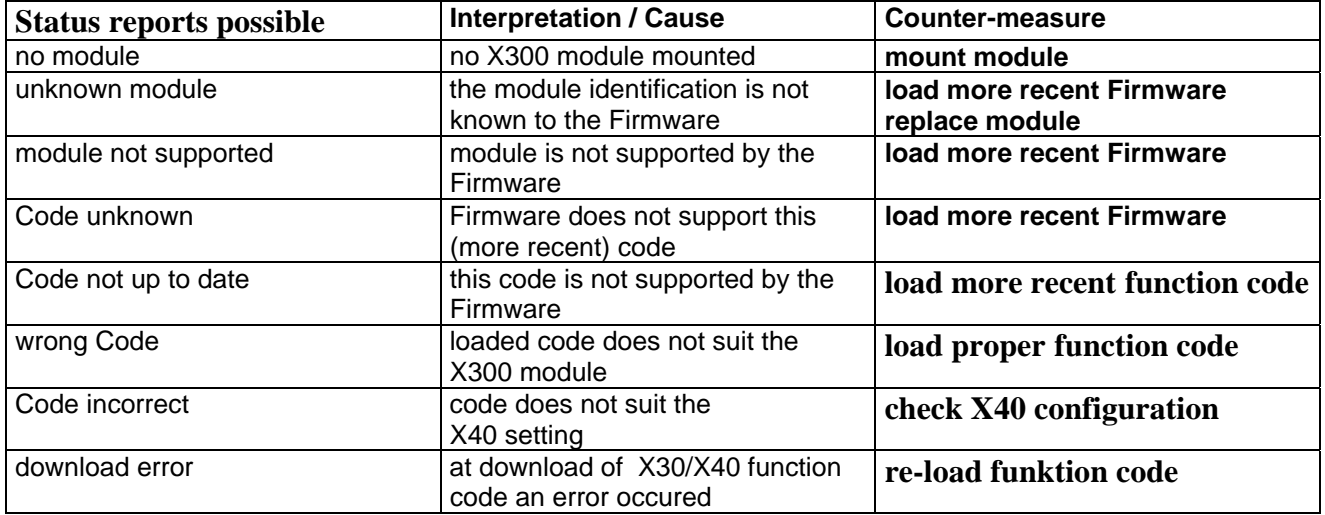

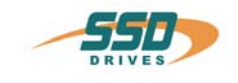

#### **Step 3**

**Menu: Configuration \ X30/X40 637+** 

X40 Connection / Mode:

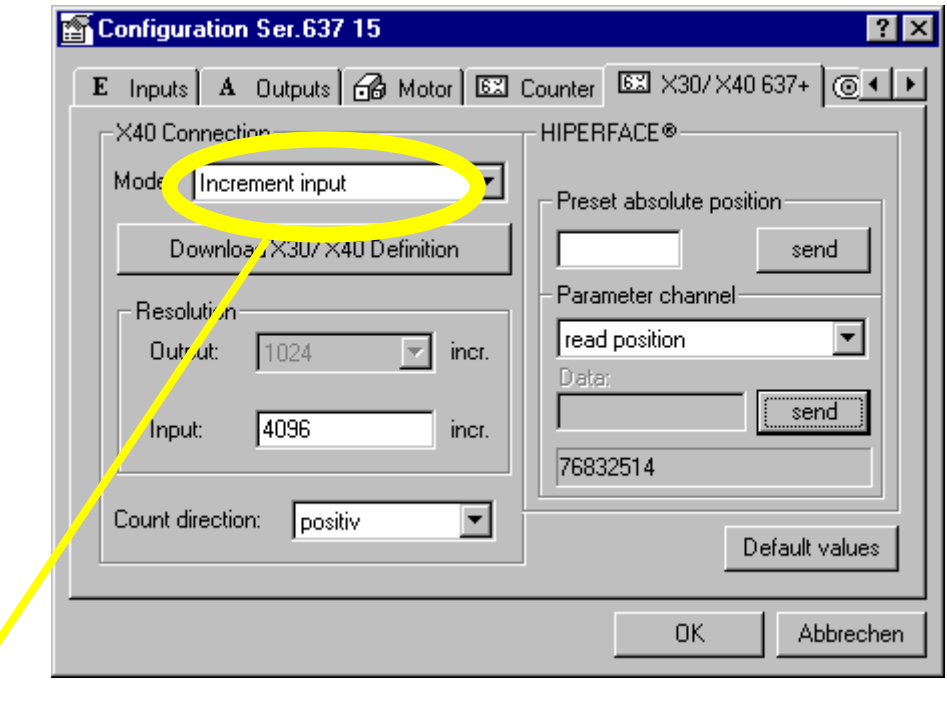

Select as X40 connection mode: Increment input or Increment output. For detailed X40 operating mode instructions please see 637+ manual 07-02-09-01 Chapter 2.5**.**

#### X40 Connection / Download X30/X40 Definition

By pressing the button **Download X30/X40 Definition** the corresponding function code will be loaded and stored in the controller. Close procedure with F7 (storing of mode specifier). After Power–ON – Reset (US 24 V DC off and restart) the selected configuration will be active.

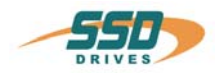

#### **Step 4**

**Menu: Configuration \ X30/X40 637+**  HIPERFACE<sup>®</sup> / Preset absolute position

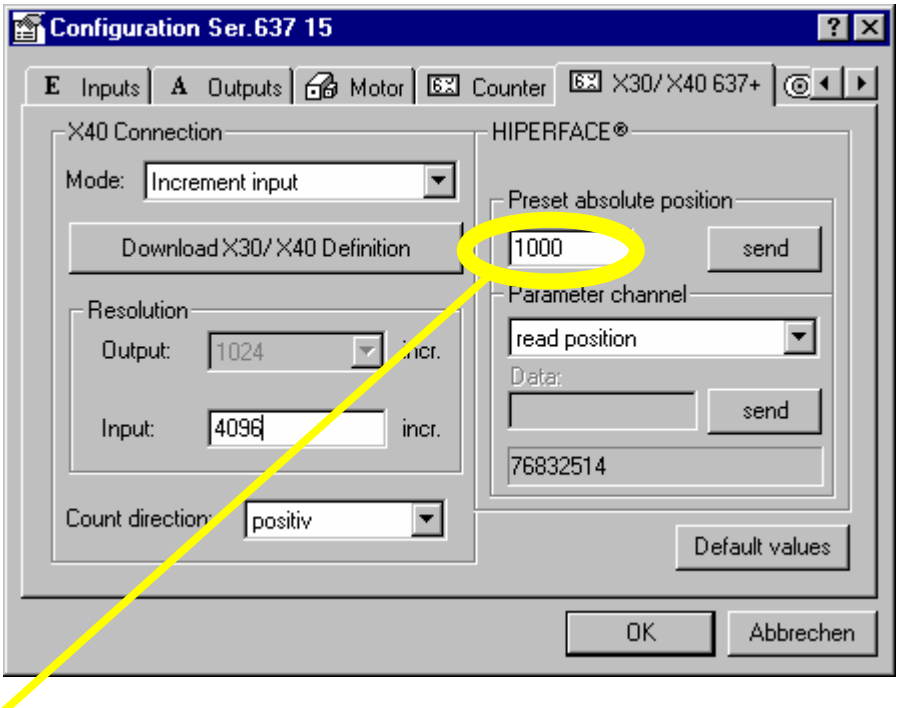

The absolute position will be defined by a numerical date between 0 and 268,435,455 (increments).

By pressing the button **send** the absolute position will be set.

To prevent loss of just made modifications at power-off, you should store them power fail-safe! [F7]

#### **Please note:**

Negative values are not valid. Therefore the machine zero point must always be selected below the low-end travel range. It must never lie within the travel range! Travel range = (end position +) – (end position -)

#### **Recommendation:**

Reference position = (end position -)  $-$  1000 increments

#### **Fixing absolute position**

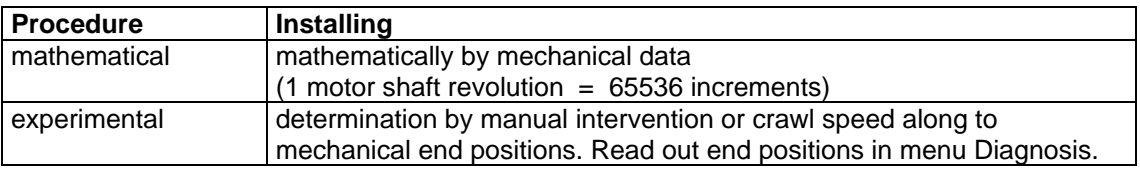

Absolute position value  $=$  actual position  $-$  reference position

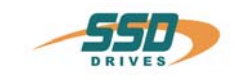

#### **Step 5**

 **Menu: Configuration \ Counter** 

Position control / Rotation direction:

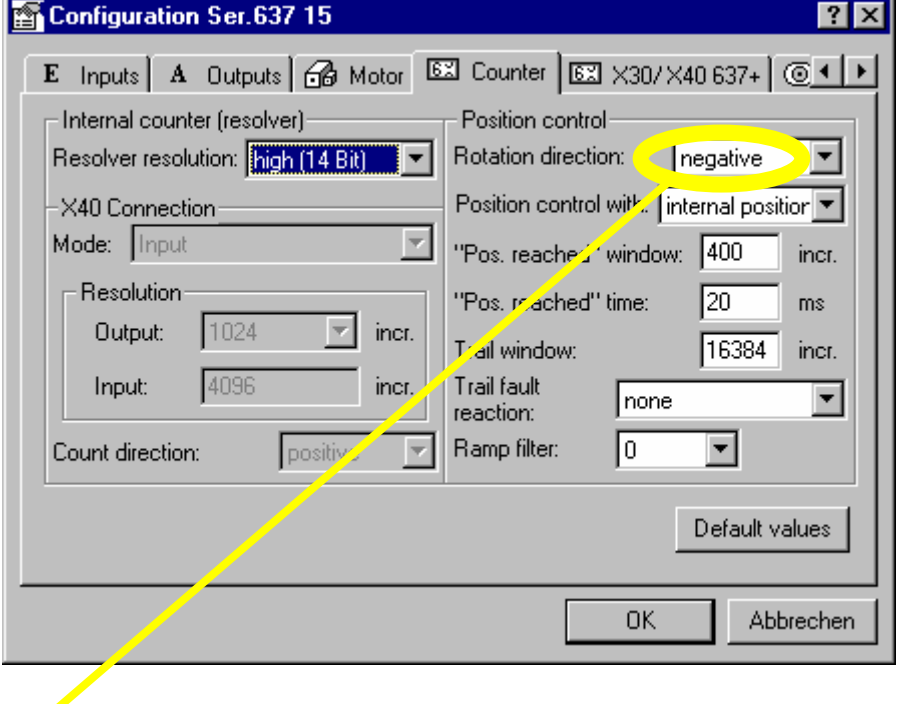

Entry of rotation direction negative (default value) results in the following rotational counting

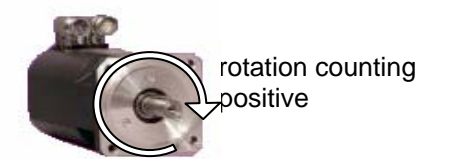

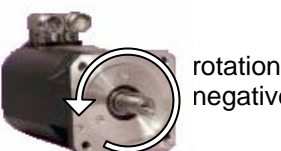

rotation counting negative

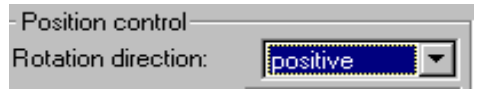

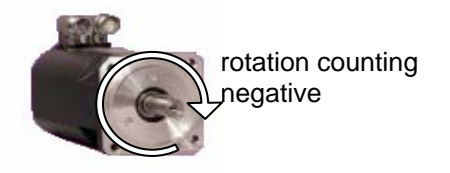

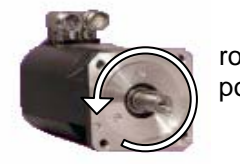

rotation counting positive

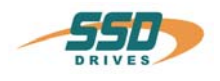

#### **Step 6**

 **Menu: Configuration \ Motor** 

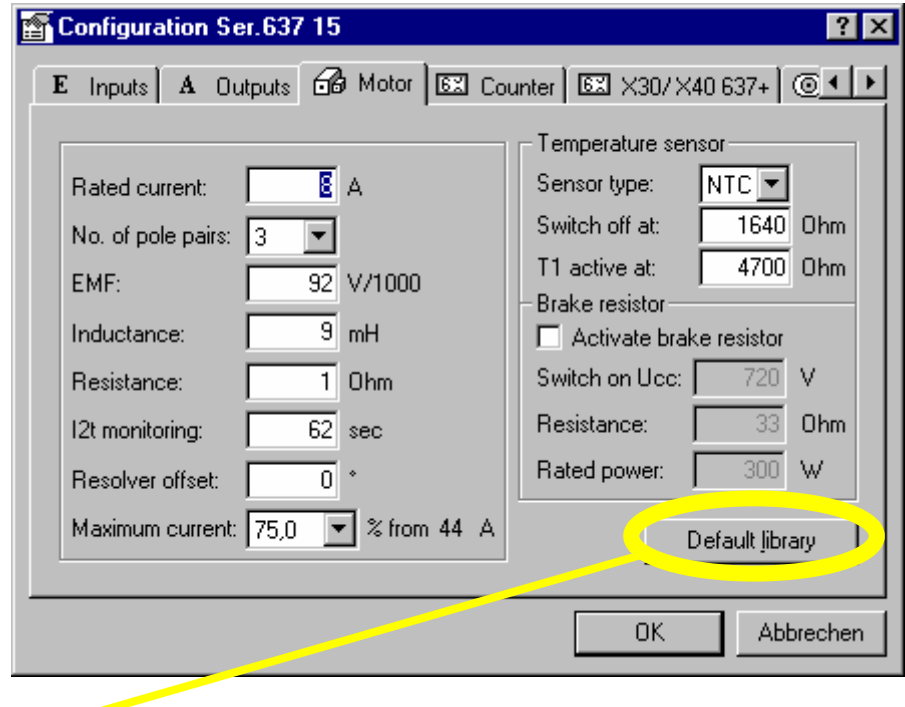

Please select the corresponding  $HIPERFACE^{\circledast}$  motor from the default library.

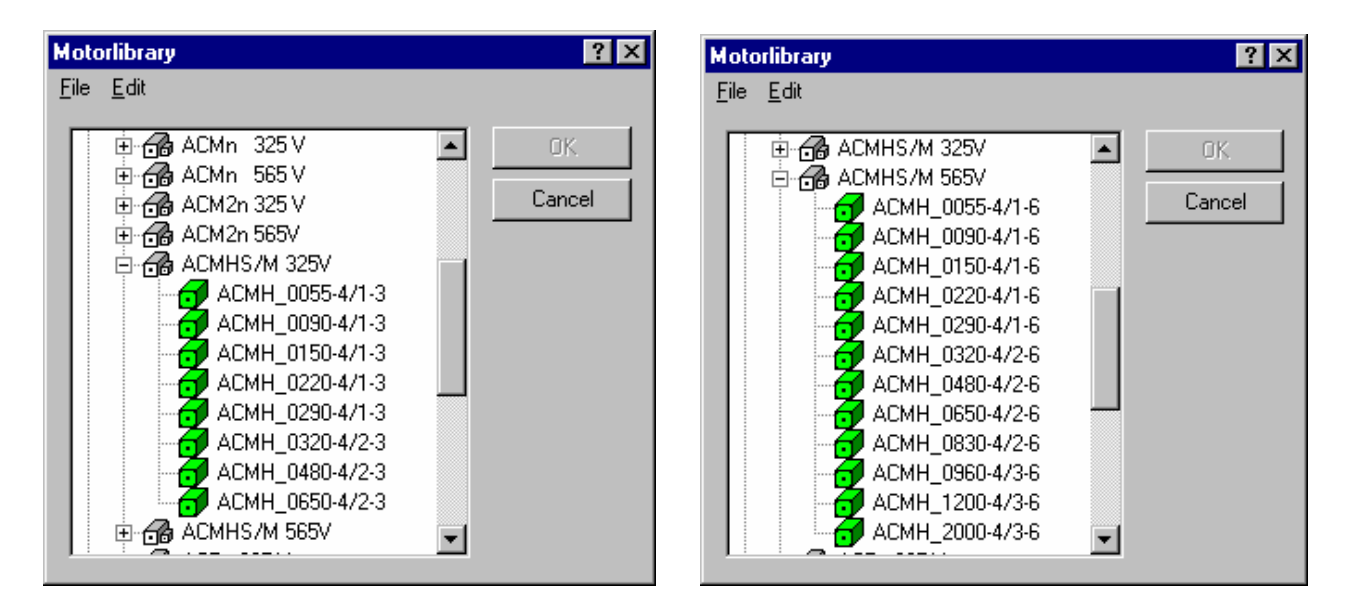

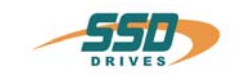

 **Step 7** 

 **Menu: Configuration \ Motor**  Temperature sensor / Sensor type:

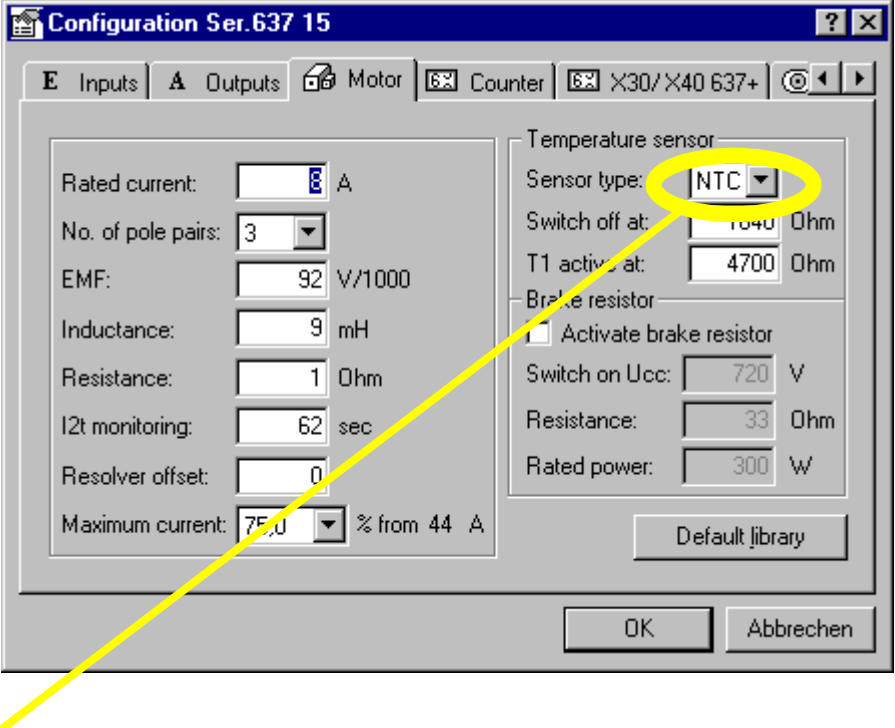

At HIPERFACE<sup>®</sup> motors, the motor–thermistor interpretation is not activ in standard. Therefore the sensor type has to be adjusted to NTC.

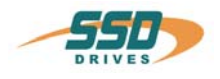

# <span id="page-16-0"></span>**7 Maintenance, Repair and Service**

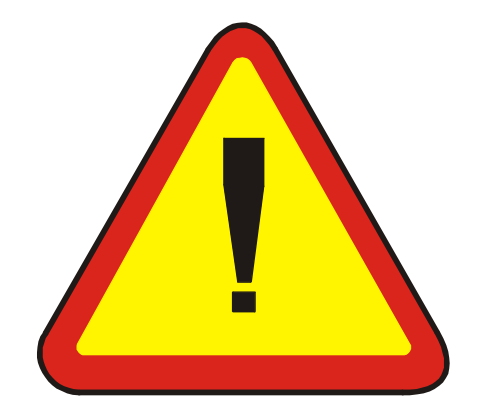

### **General:**

**Services or repairs should be carried out by SSD DRIVES personnel only!** 

#### **Please note:**

Motor will be shipped with mechanical adjusted encoder (instead of resolver). It is not possible to handle motor and encoder as separate components.

#### **Warning:**

For Speed-Loop-Tuning, too high loop-gain may generate torsion-resonances.

#### **Important:**

At initial start-up, in case of Multiturn-encoders, initial position-preset must be performed using EASYRIDER PC-software. This is also needed after replacement of HIPERFACE<sup>®</sup> motors. (see Chapter 6, Step 4)

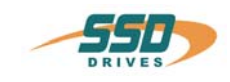

# <span id="page-17-0"></span>**8 Modification Record**

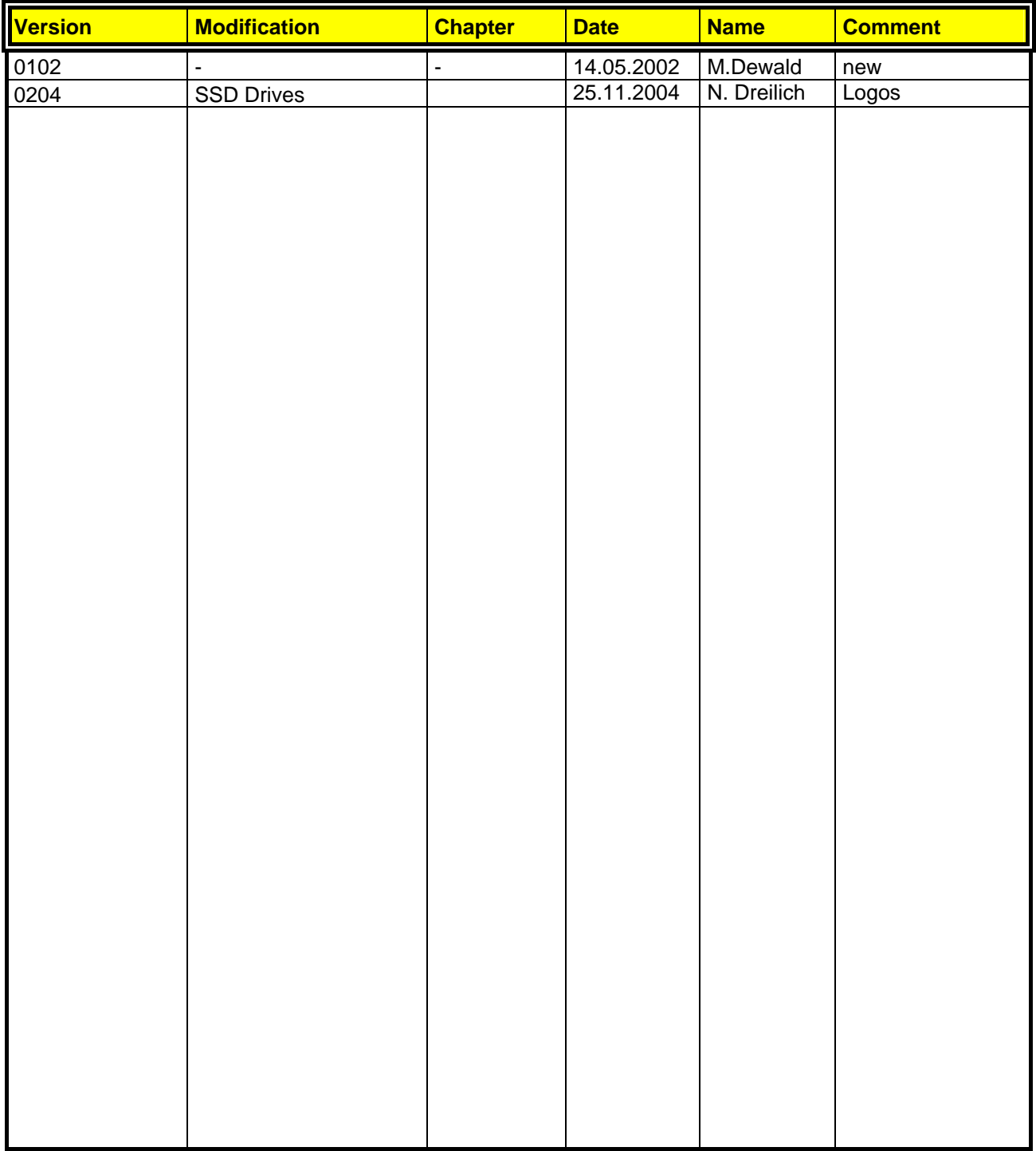

**AUSTRALIEN Eurotherm Pty Ltd** Unit 1 20-22 Foundry Road Seven Hills New South Wales 2147 Tel: +61 2 9838 0099 Fax: +61 2 9838 9288

**ENGLAND SSD Drives Ltd** New Courtwick Lane **Littlehampton** West Sussex BN17 7RZ Tel: +44 1903 737000 Fax: +44 1903 737100

**IRLAND SSD Drives 2004/4 Orchard Ave** Citywest Business Park Naas Rd, Dublin 24 Tel: +353 1 4691800 Fax: +353 1 4691300

**KOREA Myungshin Drives Co. Ltd.** 1308, Daeryung Techno Town 8th Bldg., 481-11 Gasan-Dong, Geumcheon-Gu, Seoul 153-803 Tel: +82 2 2163 6677 Fax: +82 2 2163 8982

#### **SPANIEN**

**Eurotherm Espana S.A.** Pol. Ind. Alcobendas C/ La Granja, 74 28108 Madrid Tel: +34 91 661 60 01 Fax: +34 91 661 90 93

**CHINA Eurotherm Pty Ltd** Apt. 1805, 8 Building Hua Wei Li Chao Yang District, Beijing 100021 Tel: +86 10 87785520 Fax: +86 10 87790272

**FRANKREICH SSD Drives SAS** 15 Avenue de Norvège Villebon sur Yvette 91953 Courtaboeuf Cedex / Paris Tel: +33 1 69 185151 Fax: +33 1 69 185159

**ITALIEN SSD Drives SpA** Via Gran Sasso 9 20030 Lentate Sul Seveso Milano Tel: +39 0362 557308 Fax: +39 0362 557312

**NIEDERLANDE Eurotherm BV** Genielaan 4 2404CH Alphen aan den Rijn Tel: +31 172 411 752 Fax: +31 172 417 260

**SCHWEDEN SSD Drives AB** Montörgatan 7 S-30260 Halmstad Tel: +46 35 177300 Fax: +46 35 108407 **DÄNEMARK Eurotherm GmbH** Enghavevej 11 DK-7100 Vejle Tel: +45 70 201311 Fax: +45 70 201312

**HONG KONG Eurotherm Ltd** Unit D 18/F Gee Chang Hong Centre 65 Wong Chuk Hang Road Aberdeen Tel: +852 2873 3826 Fax: +852 2870 0148

**JAPAN PTI Japan Ltd 7**F, Yurakucho Building 10-1, Yuakucho 1-Chome Chiyoda-ku, Tokyo 100-0006 Tel: +81 3 32132111 Fax: +81 3 32131900

**POLEN OBR-USN** ul. Batorego 107 PL 87-100 Torun Tel: +48 56 62340-21 Fax: +48 56 62344-25

**SCHWEIZ Indur Antriebstechnik AG**  Margarethenstraße 87 CH 4008 Basel Tel: +41 61 27929-00 Fax: +41 61 27929-10

**DEUTSCHLAND SSD DRIVES GmbH** Von-Humboldt-Straße 10 64646 Heppenheim Tel: +49 6252 7982-00 Fax: +49 6252 7982-05

**INDIEN Eurotherm DEL India Ltd** 152, Developed Plots Estate Perungudi Chennai 600 096, India Tel: +91 44 2496 1129 Fax: +91 44 2496 1831

**KANADA SSD Drives Inc** 880 Laurentian Drive **Burlington** Ontario Canada, L7N 3V6 Tel: +1 905 333-7787 Fax: +1 905 632-0107

**RUMÄNIEN Servosisteme SRL Sibiu 17** 061535 Bukarest Tel: +40 723348999 Fax: +40 214131290

**U.S.A SSD Drives Inc.** 9225 Forsyth Park Drive **Charlotte** North Carolina 28273-3884 +41 61 27929-10 Tel: +1 704 588 3246 Fax: +1 704 588 3249

#### **Weitere Niederlassungen und Vertretungen in:**

**Ägypten · Argentinien · Bangladesch · Brasilien · Chile · Costa Rica · Ecuador · Griechenland · Indonesien · Island · Israel Kolumbien · Kuwait · Litauen · Malaysia · Marokko · Mexico · Neuseeland · Nigeria · Peru · Philippinen · Portugal Österreich · Saudi Arabien · Singapur · Slowenien · Sri Lanka · Süd Afrika · Taiwan · Thailand · Tschechien Türkei · Ungarn · Vereinigte Arabische Emirate · Vietnam · Zypern**

# **SSD Drives GmbH**

www.ssddrives.com · ssd@ssddrives.de Im Sand 14 76669 Bad Schönborn Tel.: +49 7253 9404-0, Fax: +49 7253 9404-99